## How to Connect a Device on the Go365 App

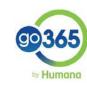

Tap on

Select the or you want to connect and follow the prompts